## 电子表格 数据集面板

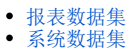

电子表格中,新增报表数据集:

数据集面板用于新建、展示电子表格可用的资源,数据来源包括报表数据集、系统数据集:

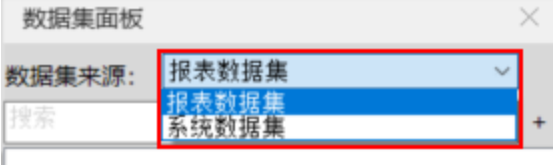

## △ 注意:

1、报表数据集相关定义及说明,详见[:电子表格 数据来源](https://wiki.smartbi.com.cn/pages/viewpage.action?pageId=89036943)。

2、"系统数据集"和"报表数据集"两种类型的数据集之间不能混合使用。如图用户将报表数据集字段拖拽到报表设计区后,不能再修改数 据来源。

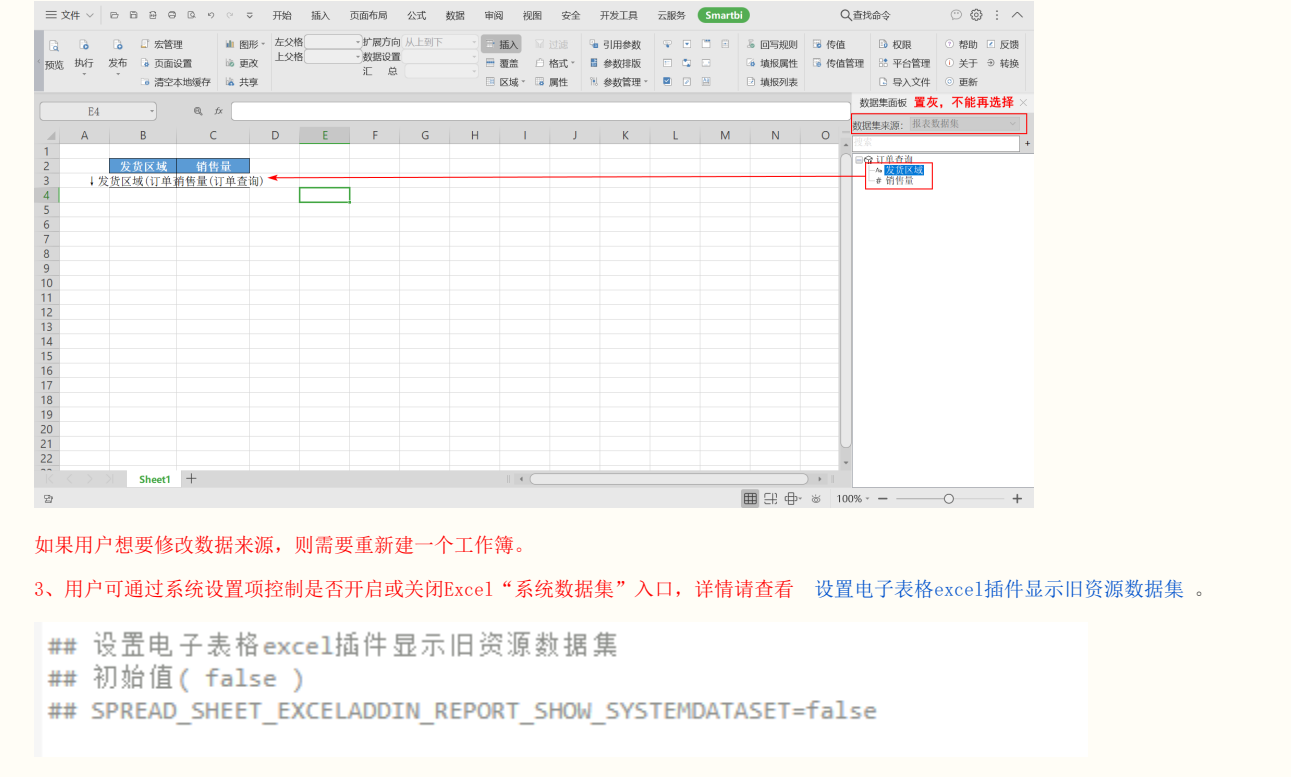

## <span id="page-0-0"></span>报表数据集

右键菜单可对资源进行管理,包括编辑、复制、删除等操作。

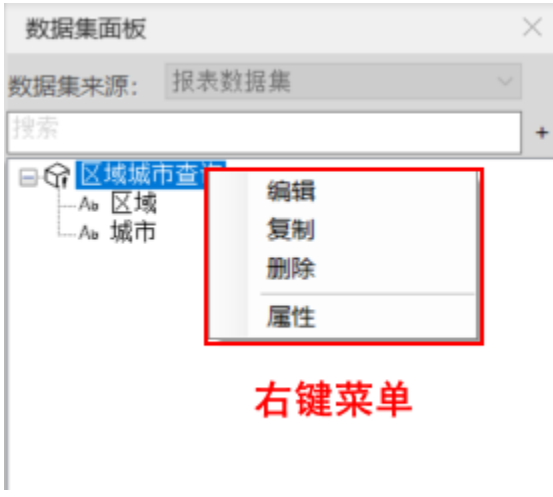

报表数据集数据集面板支持的操作如下所示:

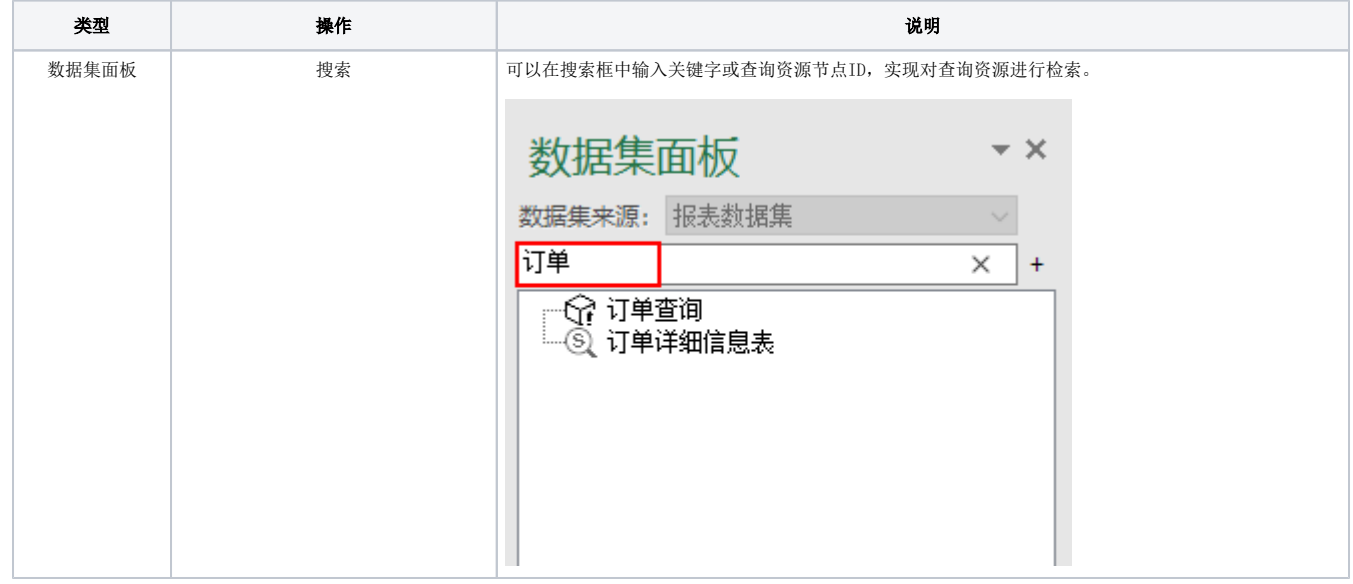

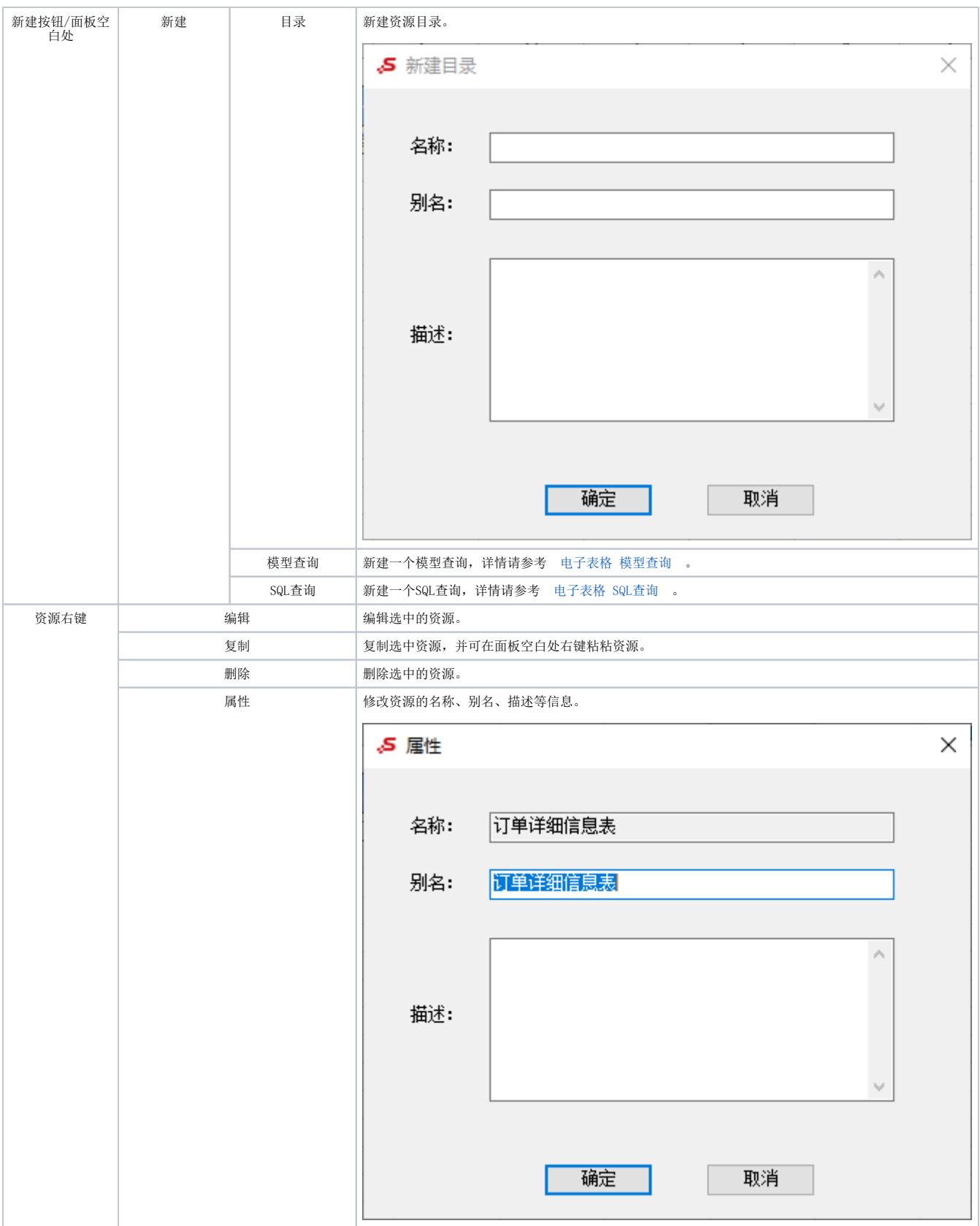

## <span id="page-2-0"></span>系统数据集

右键菜单可对资源进行管理,包括新建目录、刷新、删除等操作。

| 数据集面板                                           |                                                                                                    | × |
|-------------------------------------------------|----------------------------------------------------------------------------------------------------|---|
| 数据集来源: 系统数据集                                    |                                                                                                    |   |
| 搜索 (建议使用鼠标粘贴)<br>թ                              |                                                                                                    |   |
| 田忌 数据连接<br>由于数据集<br>由 而 分析排<br>由日公共生<br>由:國 我的生 | 刷新<br>新建目录<br>新建原生SQL数据集<br>新建可视化数据集<br>新建存储过程数据集<br>新建Java数据集<br>新建多维数据集<br>新建SQL数据集<br>新建透视分析<br>新建即席查询<br>新建自助数据集<br>新建数据模型 |   |
|                                                 | 删除<br>属性                                                                                                    |   |
|                                                 |                                                                                                    |   |

系统数据集支持的操作如下所示:

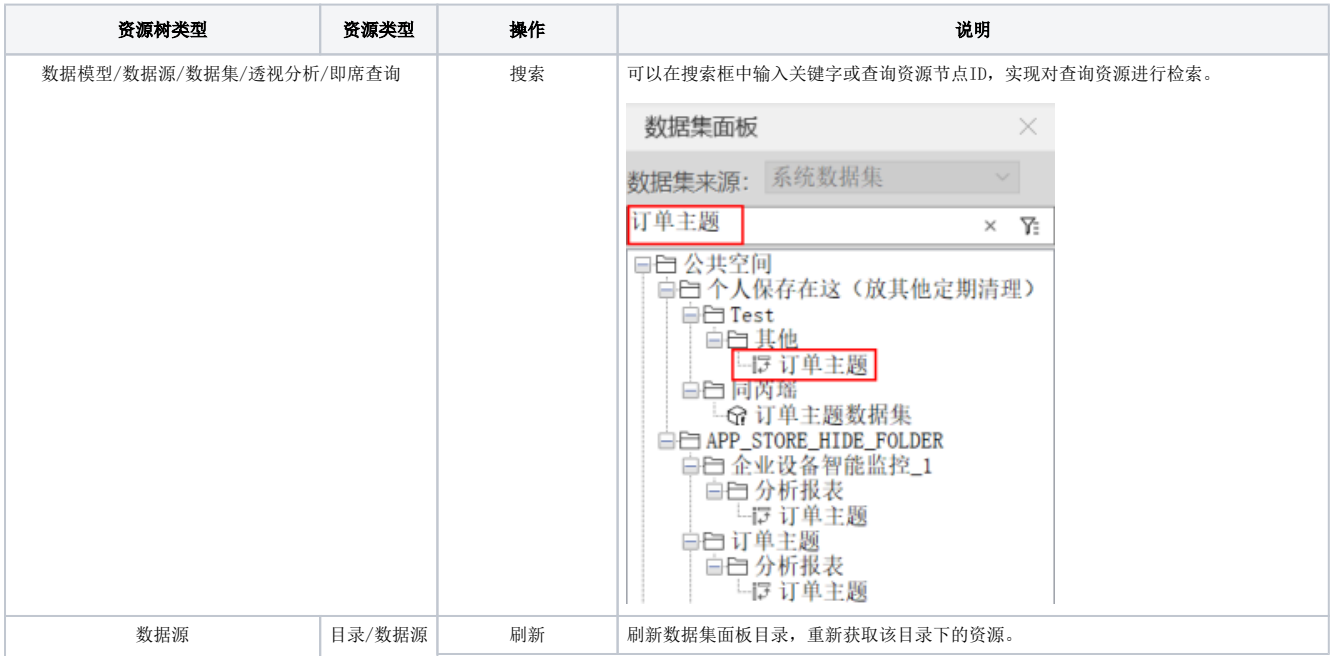

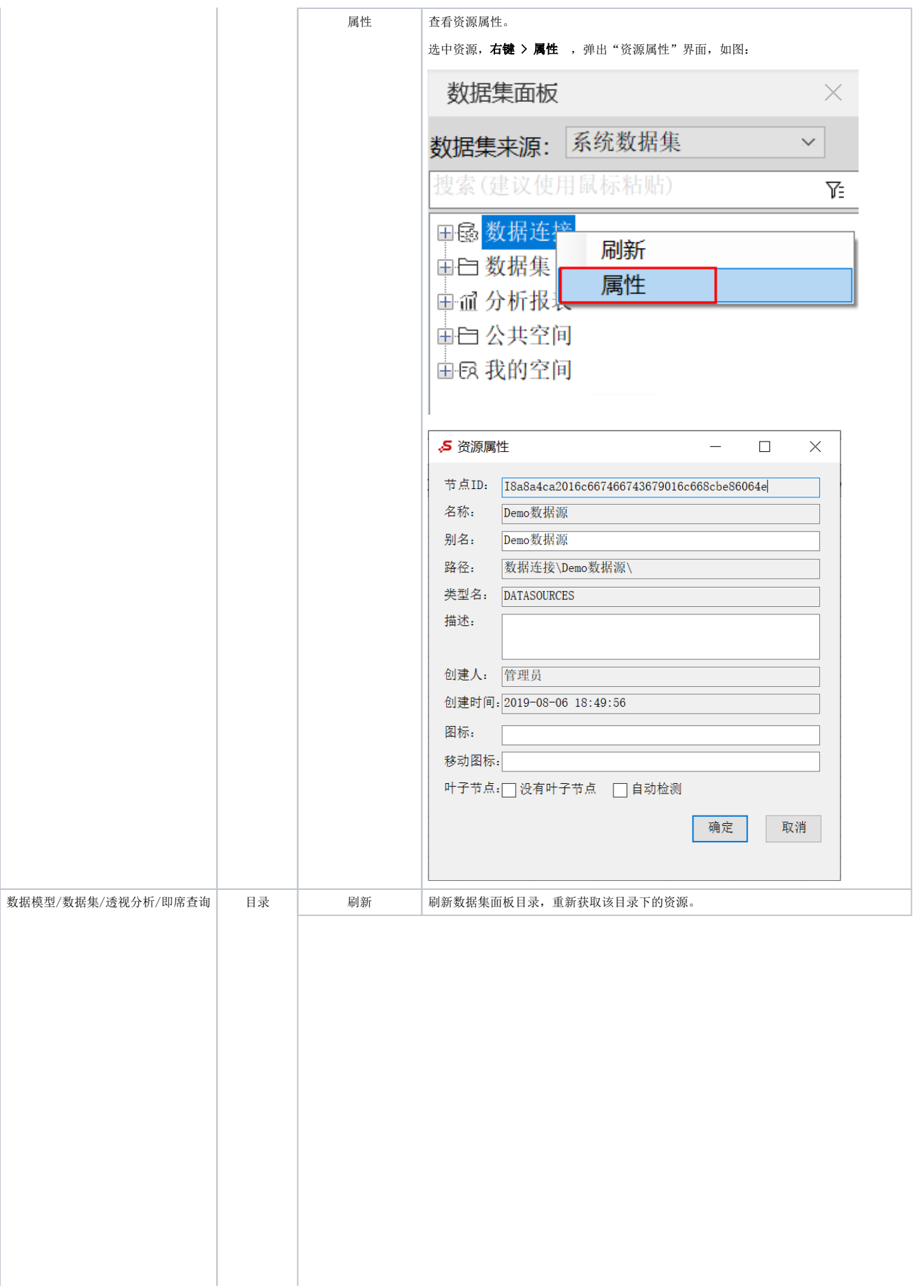

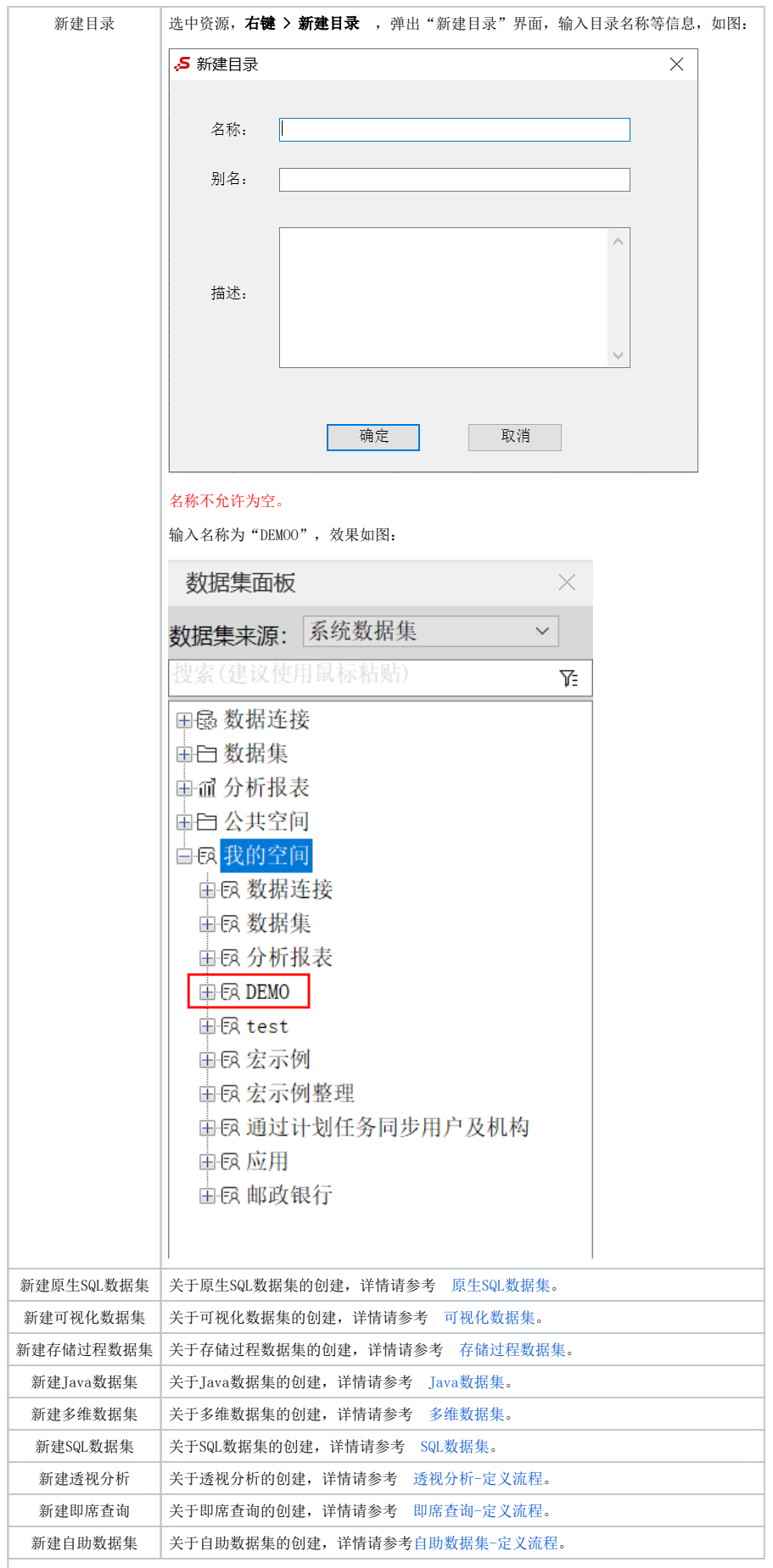

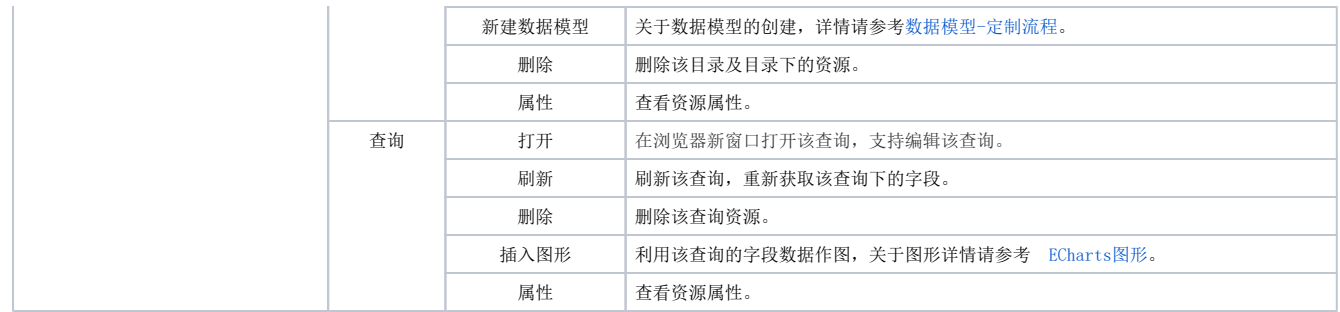